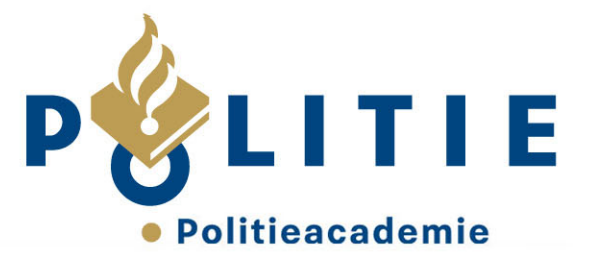

## **Hoe speel ik Profchecks?**

De Profchecks zijn te bereiken via *[de website van de Politieacademie.](https://www.politieacademie.nl/onderwijs/profcheck/Pages/profcheck.aspx)* Om de Profchecks te spelen, log je in met een Kompol-account.

Na het inloggen kies je een rol of een special door op een oranje button te klikken. Vervolgens zie je meerdere steden en kies je een willekeurige stad. Elke stad is een game waarbij je incidenten moet afhandelen. In het overzicht van steden is te zien voor welke doelgroep elke stad bedoeld is. Tijdens het

spelen van een stad kun je bronnen raadplegen door op het vergrootglas **in de rechter bovenhoek te** klikken. Als je een stad gespeeld hebt, zie je op het eindscherm een overzicht van je behaalde resultaat. Ook kun je een bewijs van deelname downloaden en/of printen.

Van elke stad is in de 'Wall of fame', de top 10 hoogste scores te zien. Wil je niet dat anderen in deze top 10 je naam zien? Dan kan je in je profiel een alias/speelnaam kiezen waaronder je zichtbaar bent. Ook kun je in je profiel een groep aanmaken en een competitie starten.

## **Welke games kan ik spelen?**

- GGP generieke games (klik op oranje button 'GGP-er')
- GGP thematische games (klik op oranje button 'specials'):
	- o Verkeersongevallen
	- o Hennep
	- o Intelligence
	- o Heling/opkopers
	- o Gevaarbeheersing
	- o Openbaar vervoer
	- o Vermiste personen
	- o Kindermishandeling
	- o Alcohol en verkeer
- Opsporing generieke games, basiscompetenties opsporing (klik op oranje button 'rechercheur')
- HOvJ (klik op oranje button 'HOvJ')
- Arrestantenverzorger (klik op oranje button 'Arrestantenverzorger')

## Heb je aanvullende vragen?

*Kijk dan bij de veel [gestelde vragen op de profcheckpagina](https://www.politieacademie.nl/onderwijs/profcheck/Pages/faq.aspx)* op de website of in de Profcheck-game zelf als je rechts onderin op de helpklikt.

**Profchecks**

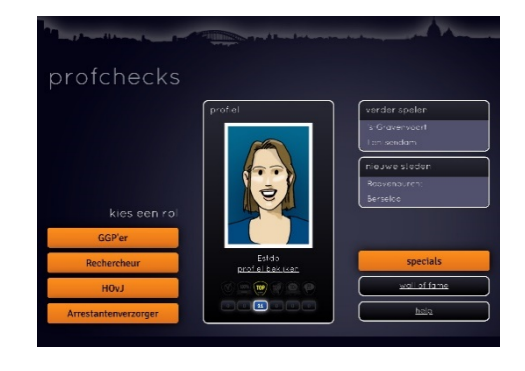

« waakzaam en dienstbaar »